# **VLAN**

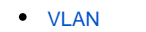

- [Astra Linux](#page-0-1)
	- $\circ$
- **VLAN** iproute2
- [networking](#page-1-1)

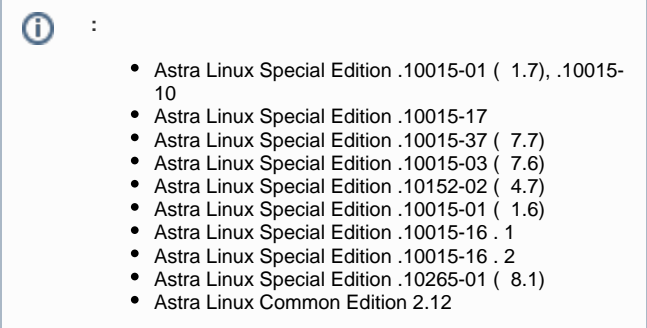

## <span id="page-0-0"></span>VLAN

**VLAN** (Virtual Local Area Network) — («») , , ( 2 OSI) (), , . , , VLAN', , , . , VLAN . , VLAN, . VLAN , , VLAN  $VLAN -$  ,  $-$  2 OSI.  $VLAN$  .  $VLAN$  .  $VLAN$  , . VLAN, . VLAN , . , VLAN 3 OSI, , , , VLAN VLAN.  **VLAN** , VLAN . , , (frame). VLAN' . [IEEE 802.1Q.](http://xgu.ru/wiki/802.1Q) , VLAN'. , VLAN **access**. VLAN' **trunk**.  **VLAN :** VLAN';  $-$  ; IP- ; , ;  $\bullet$  $\,$ , () .

# Astra Linux

<span id="page-0-1"></span>Astra Linux VLAN networking. networking NetworkManager, :

```
sudo systemctl --now mask NetworkManager
```
#### [802.1Q](http://xgu.ru/wiki/802.1Q) Linux.

sudo modprobe 8021q

### , **vlan**.

sudo apt install vlan

#### <span id="page-1-0"></span> **VLAN iproute2**

iproute , VLAN-.

VLAN-:

```
sudo ip link add link DEVNAME name VLANNAME type vlan id VLAN-ID 
reorder_hdr on|off loose_binding on|off gvrp on|off ingress-qos-map FROM:TO 
egress-qos-map FROM:TO
```
reorder-header ( ), VLAN, . , . , , tc (traffic control) u32.

loose-binding VLAN- .-,, down VLAN- down., VLAN- .

gvrp , VLAN gvrp. .

ingress-qos-map egress-qos-map 802.1q skb ( ). , VLAN- 3 0 7. skb 32 .

VLAN- ip link show -d[etails].

```
$ip -details link show dev VLANNAME
 19: VLANNAME@eth0: <BROADCAST,MULTICAST,UP,LOWER_UP> mtu 1500 qdisc noqueue state UP
   link/ether 00:aa:92:08:18:a6 brd ff:ff:ff:ff:ff:ff
   vlan id 1 <REORDER_HDR> 
     egress-qos-map { 0:7 1:7 2:7 3:7 4:7 5:7 6:7 7:7 }
```
VLAN- ip link set, type vlan.

sudo ip link set dev VLANNAME type vlan OPTION VALUE

VLAN-

:

sudo ip link del VLANNAME

man ip link.

### <span id="page-1-1"></span> **networking**

```
auto <InterfaceName> #
iface <InterfaceName> inet manual #
auto <InterfaceName>.<VLAN ID>
iface <InterfaceName>.<VLAN ID> inet static
vlan-raw-device <InterfaceName> # vlan_raw_device
   address ....
      netmask ....
```
VLAN' Astra Linux , , /etc/network/interfaces.

```
 , VLAN' , /etc/network/interfaces.
```

```
auto vlan1400 
iface vlan1400 inet static 
        address 192.168.1.1 
         netmask 255.255.255.0 
         vlan_raw_device eth0
```
, eth0.1400, vlan1400:

```
auto eth0.1400
iface eth0.1400 inet static
       address 192.168.1.1
       netmask 255.255.255.0
      vlan_raw_device eth0
```
, -vlan\_raw\_device., vlan1400.

1400 , VLAN ID.